# Photoshop CS5 Hack Patch Keygen For (LifeTime) X64 [April-2022]

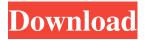

### Photoshop CS5 Crack With Product Key Free Download For PC

You can use Adobe Illustrator to create 2D art that looks good in print. Illustrator has basic layers that you can use to create an image similar to what you see in Photoshop. Using Photoshop's Layer Palette In Photoshop, a layer palette is the place where you create new layers, organize them, and stack them. It's available from the Layers panel, as shown in Figure 1-1. The image in the figure is a screenshot of an image I created in Photoshop Elements (at this writing) and has a solid background with a 4-pixel gray area. I placed that layer below a white layer and the new layer I created in between them, as shown in the top illustration. \*\*Figure 1-1:\*\* The Layers panel in Photoshop provides the palette that enables you to edit layers. As you can see from this figure, Photoshop enables you to see the name of the layer on the left side of the palette. When you select a layer, the Options bar at the top changes to show you the tools available for this layer. In the Options bar, you can change the blending mode, opacity, add color, change the layer's size and position, and select items on the layer's mask and its type. From the Layers panel, you can set the blending mode to add layers, subtract layers, or make a copy of one layer and place it on a new layer by using the Layer menu at the top. You can then rename the layer. Although you need to use the Layers panel to create layers, you don't have to work entirely from the Layers panel to create a file. For example, if you use the Rectangular Marquee tool, you can select either the Background layer or an existing layer, and you can go to Layer⇒New Layer to create a new, blank layer or add it to the layer above the existing layer. Of course, if you're creating a Photoshop document, the Layers panel is your best tool for creating layers. However, you can create layers by creating a new document from scratch. (I tell you how to do that in Chapter 4.) If you use a newer version of Photoshop, you also have a separate Layers panel on the bottom of your screen, as shown in Figure 1-2. It's color-coded and organized a bit differently than the Layers panel in the top illustration. In this illustration, you can see the color coding

#### Photoshop CS5 Crack (LifeTime) Activation Code Download [Updated]

Photoshop Elements is the perfect choice for home users and those with little or no experience with Photoshop. It comes with the software pre-installed so all you need is a suitable display, a mouse and an internet connection. Many graphics editing programs will set you back £100 or more, but Photoshop Elements is free. And in this article you will find step by step instructions of how to master Photoshop Elements. From creating awesome banners to photos memes, you can't go wrong with Photoshop Elements. Photoshop Elements is available for Windows, Mac OS X, iOS and Android. You can download a 30-day trial version for \$0.00 for Windows and Mac OS, while iOS and Android users get it for free. A full review for all platforms can be found here.

Photoshop Elements Step By Step Instructions Time to practice! Photoshop Elements is a very intuitive and easy to use graphics editor. With very little experience you can start creating amazing images within minutes. Go through the following steps and practice using Photoshop Elements for a while. Once you feel comfortable you can go through the next few steps for a more in-depth tutorial of how to use Photoshop Elements. 1. Open Photoshop Elements Open Photoshop Elements to launch the program. 2. Create A Blank Document The first thing you need to do is create a blank document. Open Photoshop Elements and click File > New to do this. You can also open an existing document by clicking Open Document. Select JPEG from the Media Type drop down and click OK. In the New Document dialog, name your new document whatever you like. In the size and position boxes, we have opted for 2200x2000 px (an image can only be so small). If you want to have a border, click on the Bordered tab. In the Size menu, select the Custom option and select the percentage you want to use (1%) or the pixels (as many as you like). You can also choose a different option here to let Photoshop Elements work out how big you want the new document to be. 3. Load A Photo Now let's try out a few different tools. These steps will give you a better understanding of how the program works. Load a photo from your computer by clicking on Image > Browse. When Photoshop Elements displays your image, simply click the Open button. Using the tools below a681f4349e

## Photoshop CS5 2022

Q: Strange behavior with volatile in java I was having problems with the volatile keyword and static storage. The following code: public class Test { public static volatile int test; public void set(int value){ System.out.println("set"); test = value; } public static void main(String[] args) { Test obj = new Test(); obj.set(100); System.out.println(obj.test); } } results in: setting set 110 So, when the static variable test is read, its value is already set, which is ok. However, when the set() method is called, the value in the object is never updated, so it remains 100. I think this should be the default value for obj.test and obj.test should be set to 110 when the set() method is called, but this isn't the case. Why is this behavior happening? A: From the Java Language Specification section 8.3.1 (Volatile Fields): A volatile field can be assigned to while the field is being initialized. And: A local variable or parameter of type volatile-qualified class C can be assigned a value other than null while the variable or parameter is in a field declaration (§8.3.2.1, §14.4, §15.27.1.2, §15.27.3.1, §15.27.4.1, §15.27.4.2, §15.27.4.3, §15.27.4.4). The assignment occurs while the field is being initialized. When a method invokes the method declared in the final part of class Test: public static void main(String[] args) { Test obj = new Test(); obj.set(100); System.out.println(obj.test); } the method in this case is set, which is a void method. A method call is not a field access, and as such does not invoke a

#### What's New In?

The Eraser allows you to quickly and easily erase selected areas of an image by selecting a border that should be removed or any background that needs to be blurred out. The Gradient tool allows you to adjust colors in the image by dragging it across the gradient area. The Mask enables you to allow or disable an area or selection on the canvas and to apply effects to that area. The Pen tool lets you create and manipulate shapes by simply moving your pen along the canvas. The Pencil tool, while similar in appearance to the Pen tool, is used to create rough strokes. This tool does not remove pixels from the canvas like the Pen tool does, but rather adds them to the image. The Brush tool allows you to use pixels from different areas of the image to make alterations to a new area of the image. The Paint Bucket tool is used to remove pixels from the image. Text tools allow you to add, modify, and delete text. They are useful in cases like adding a new paragraph or creating a title. The Type tool allows you to add text (sometimes called "text wrapping"). The Rectangle tool is a basic shape tool. Use it to draw, erase, or set margins. The Ellipse tool is used to draw freehand shapes. The Crop tool allows you to crop the edges of your image in order to add one or more areas of the image. The Zoom tool can be used to move in and out of any view in a given Image Viewer. The Clone Stamp tool, which is used to blend content from one area of the image to another, is one of the most versatile tools in Photoshop. While the Clone Stamp tool is very effective for blending content, there are many instances where it can be used to correct inaccuracies. The Magic Wand tool is a powerful tool that allows you to quickly select an area on the image. The Tolerance slider is used to select a specific area. It's a great tool for removing an unwanted spot from an image. It's used in much the same way as the Magic Wand tool, but instead of clicking on an area, a slider on the tool allows you to move a preset amount of pixels between a given range. The Puppet Warp tool can be used to warping certain areas in an image. It's great for making an image appear three-dimensional and for turning a flat surface into a form. The Liquify filter in Photoshop can be used to

## **System Requirements For Photoshop CS5:**

Minimum: OS: Windows 10 (64-bit) Windows 10 (64-bit) CPU: Intel Core i5-6200 (2.6GHz) or AMD equivalent Intel Core i5-6200 (2.6GHz) or AMD equivalent RAM: 8GB or higher 8GB or higher Video: NVIDIA GeForce GTX 1050 or AMD equivalent NVIDIA GeForce GTX 1050 or AMD equivalent DirectX: Version 11 Version 11 Network: Broadband Internet connection Broadband Internet connection HDD: 2GB or higher 2GB

https://believewedding.com/2022/06/30/adobe-photoshop-2022-version-23-4-1-product-key-for-windows/

http://launchimp.com/photoshop-2021-version-22-3-product-key-and-xforce-keygen-with-serial-key-win-mac-2022/

 $\frac{https://exalralnomi.wixsite.com/nummajepu/post/photoshop-2021-version-22-2-crack-patch-free-license-key-win-mac}{license-key-win-mac}$ 

http://vizitagr.com/?p=22279

https://staging.sonicscoop.com/advert/photoshop-2021-version-22-4-1-keygen-only-for-pc/

https://www.raven-guard.info/adobe-photoshop-cc-free/

https://c-secure.fi/wp-content/uploads/2022/06/alebre.pdf

https://coachfactor.it/adobe-photoshop-cc-2015-version-16-keygen-crack-serial-key-activation-keyfree-download-win-mac-2022/

https://www.beaches-lakesides.com/realestate/photoshop-2022-version-23-4-1-patch-with-serial-kev-pc-windows-2022-new/

https://verycheapcars.co.zw/advert/photoshop-2022-version-23-1-activation-free-download-for-windows-latest/

 $\frac{https://blogup.in/upload/files/2022/06/lxyB7MuwfqY8vghpTGW8-30-3a5f3e465f100a812a4add-68e5501b5b-file.pdf}{}$ 

https://www.careerfirst.lk/sites/default/files/webform/cv/Adobe-Photoshop-

CC-2019-version-20 1.pdf

http://www.rathisteelindustries.com/photoshop-2022-version-23-2-serial-number-product-key-crack-product-key/

https://offdq.com/2022/06/30/adobe-photoshop-2022-full-version-free-mac-win/

https://www.procarus.be/sites/default/files/webform/cv/gilimak981.pdf

http://naasfilms.com/photoshop-cc-2015-version-16-install-crack-free-download-updated-2022/

http://chemistrygate.com/wp-content/uploads/2022/06/patjon.pdf

https://boatframes.com/wp-content/uploads/2022/06/Photoshop\_2021\_Version\_223.pdf

https://www.topperireland.com/advert/photoshop-2022-hack/

https://empoweresports.com/photoshop-2021-version-22-4-1-updated-2022/